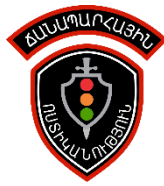

## ԻՆչպես միանալ Թելեգրամ բոտին

 Թելեգրամը հաղորդակցություն վարելու կիրառություն է, ինչպես օրինակ "Ֆեյսբուք մեսինջերը", "Վայբերը" և այլն, որն աշխատում է սմարթ հեռախոսների (Android, Iphone, Windows Phone) և սովորական համակարգչների վրա (Windows PC, MAC, LINUX):

Այն հաղորդակցվում է ինտերնետի միջոցով https արձանագրությամբ :

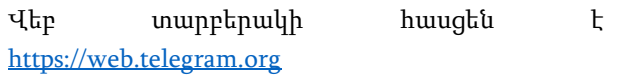

Համակարգչային տարբերակները հնարավոր է բեռնել հետևյալ կայքից՝ [https://desktop.telegram.org](https://desktop.telegram.org/)

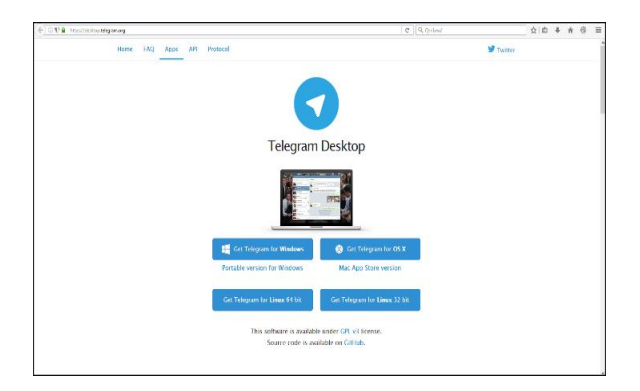

Սմարթ հեռախոսների համար անհրաժեշտ է բացել տվյալ հեռախոսի համար նախատեսված վիրտուալ խանութը (Play Store, App Store, Windows Phone Store), փնտրել "telegram messenger" բանալի բառերով և բեռնել այն: Այն ամբողջությամբ անվճար է։

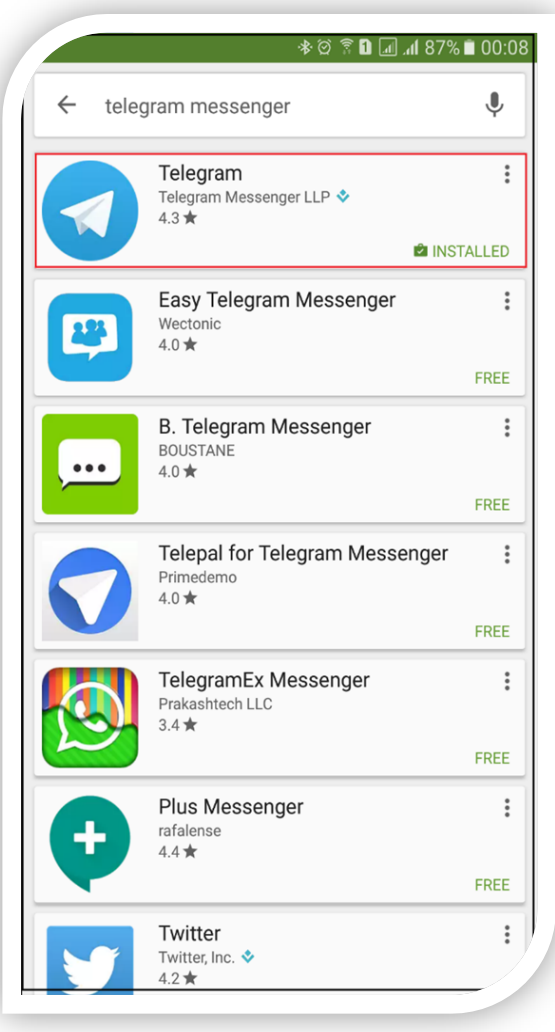

Տեղադրելուց հետո անհրաժեշտ է գրանցվել` լրացնելով համապատասխան դաշտերը։ Գրանցվելիս անհրաժեշտ է նշել հեռախոսահամարը, սպասել գրանցող համակարգի զանգին (պետք չէ պատասխանել) կամ ՍՄՍ հաղորդագրությանը։

## 1. ԻՆչպես միանալ ROADPOLICEbot -ին

Ճանապարհային ոստիկանության բոտին միանալու համար անհրաժեշտ է կատարել հետևյալ քայլերը`

Բացել Թելեգրամի ծրագիրը՝

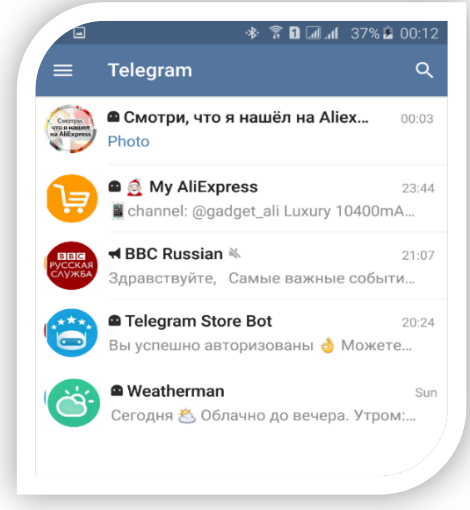

Search դաշտում մուտքագրել և փնտրել ROADPOLICEbot բանալի բառով՝

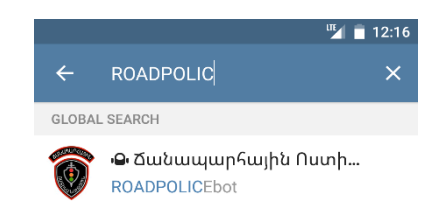

ROADPOLICEbot -ին միանալուց հետո, անհրաժեշտ է ծանոթանալ հայտարարության հետ և սեղմել Start և հետևել ծրագրի հրահանգներին`

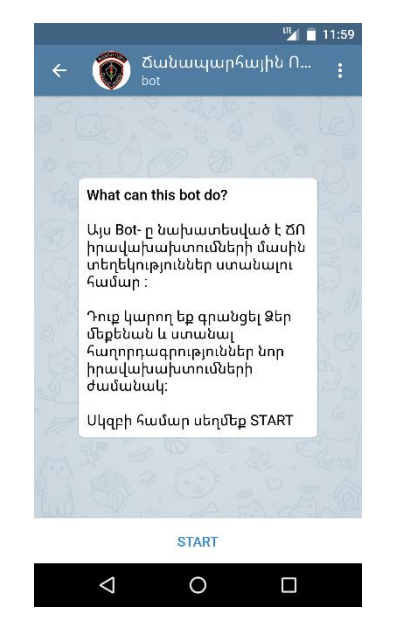

Նոր մեքենա գրանցելու համար սեղմեք "/Գրանցել նոր մեքենա" կոճակը

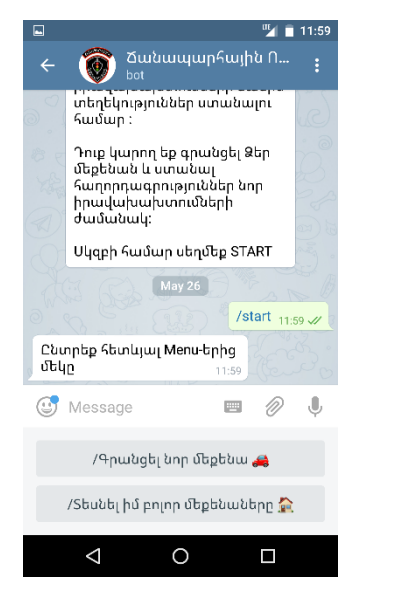

 $-4-$ 

Մուտքագրեք մեքենայի համարանիշը 00xx000 ֆորմատով։ Այնուհետև մուտքագրեք հաշվառման վկայականը

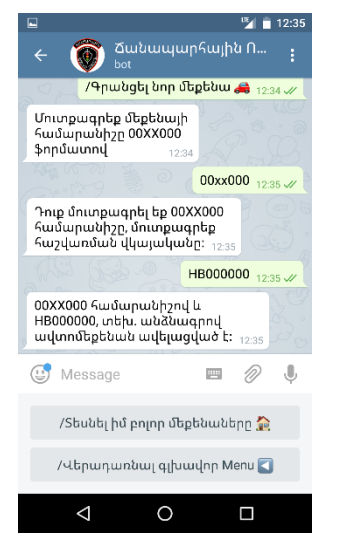

Զույգը (համարանիշ և տեխ․ անձնագիր) ճիշտ մուտքագրելու դեպքում կստանաք հետևյալ հաղորդագրությունը

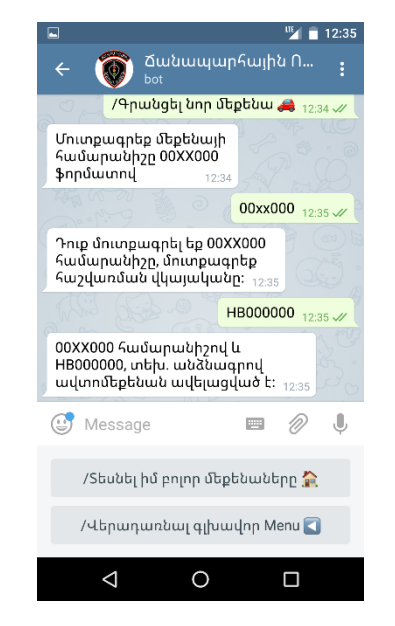

Սեղմեք "/Տեսնել իմ բոլոր մեքենաները" կոճակը, այնուհետև սեղմեք մեքենայի համարանիշի կոճակը

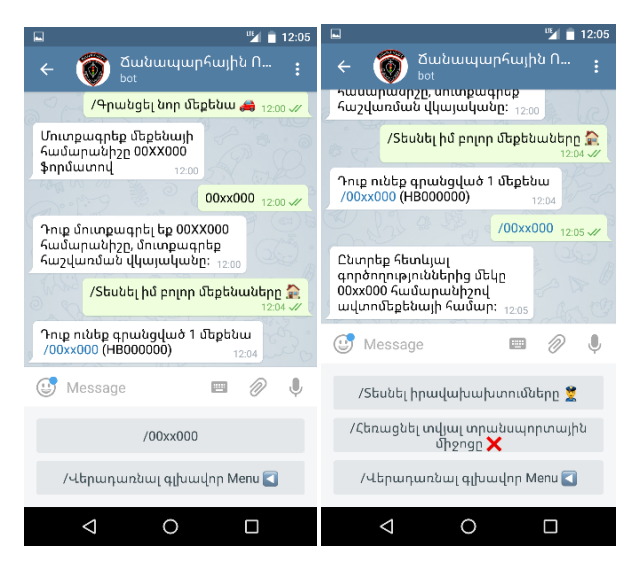

Իրավախախտումները տեսնելու համար սեղմեք "/Տեսնել իրավախախտումները" կոճակը

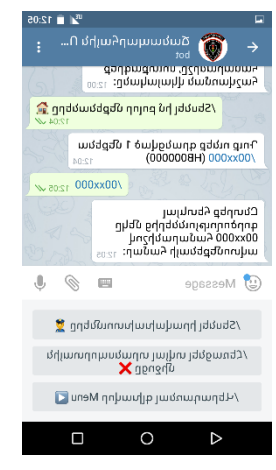

## Ուշադրություն

ROADPOLICEbot համակարգում գրանցվելուց հետո պարտադիր չէ պարբերաբար ստուգել խախտումների առկայությունը, այն առցանց ավտոմատ Ձեզ տեղեկացումներ կուղարկի:

Ծրագիրն աշխատում է առցանց ինտերնետի միջոցով :

<sup>24</sup>ժամից ավել ինտերնետ ցանցի հասանելիության բացակայության դեպքում ուղարկված հաղորդագրությունը /տեղեկատվությունը/ չի պահպանվում սերվերի վրա: Այս դեպքում կարող եք ստուգել կիրառելով Տեսնել իրավախախտումները հրահանգը։